niziak.spox.org - https://niziak.spox.org/wiki/

# **Dell PowerVault MD3000**

Enclosure Management Module: 2 x AMP01-RSIM Each AMP01-RSIM:

- 2 x SAS IN ports
- 1 x SAS OUT (to stack to next MD1000 enclosure)
- 1 x Ethernet management port

After some while after power up, left (main) EMM turns off network link and set yellow ! warning LED. Right EMM keeps network link, no warning LED. No connectivity on default 192.168.128.101 nor 192.168.128.102 IP addresses.

#### **MDSM**

Try discovery from MDSM Modular Disk Storage Manager

[PowerVault MD3000 drivers](https://www.dell.com/support/home/pl-pl/product-support/product/powervault-md3000/drivers)

Download Dell MD3000 Resource CD: [md3000\\_2\\_2\\_0\\_17\\_R294934.iso](https://dl.dell.com/RCD/md3000_2_2_0_17_R294934.iso)

### **smcli**

Another option is to connect with serial console (mini din)

smcli MACHINENAME -p PASSWORD -c "clear storageArray configuration all;"

## **console cable**

Connector:

• mini-DIN (PS2 / S-Video compatible)

115200,8,N,1

- Type 10 and hit enter for "Serial Interface Mode Menu"
- Type 1 and hit enter for "Console Only"
- Type Q and hit enter to exit
- Type R and hit enter to reboot.

Watch the boot sequence and when you see "sodMain complete", hit enter and type "sysWipeZero 1" and hit enter.

The system will reset and go back to default settings.

#### ifShow

#### CTRL+B or CTRL+BREAK to stop booting. CTRL+A+F from Minicom

From: <https://niziak.spox.org/wiki/> - **niziak.spox.org**

Permanent link: **<https://niziak.spox.org/wiki/hw:server:matrix:md3000>**

Last update: **2021/04/16 08:02**

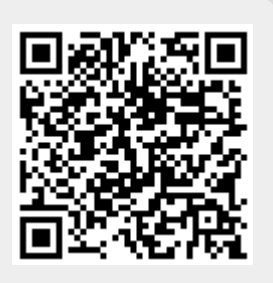